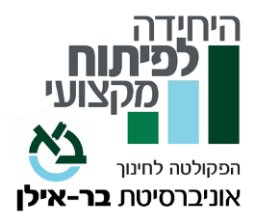

**שם הקורס: "הכשרת מומחים להוראה מתקנת ואסטרטגיות למידה במתמטיקה - ממוכנות ועד בגרות"** 

## **המרצה: לאה וינרב,** .**A.M**

מומחית בתחום לקויות הלמידה ופיתוח כשרי למידה בכלל ובמתמטיקה בפרט. בעלת תואר שני בחינוך מיוחד, מאבחנת דידקטית, מנחה סטודנטים ועוסקת בהדרכת מורים בחטיבת ביניים וחטיבות עליונות. מרכזת תחום ההוראה המתקנת במתמטיקה לילדים בוגרים ומבוגרים במרכז חדד -בר אילן. בעלת ניסיון וידע רב באיתור לומדים בעלי קושי, בבניית תכנית לקידומם ובישומה במערכת החינוך.

**היקף שעות**: קורס היברידי )פרונטלי ומקוון סינכרוני(, **מתקיים** בימי ראשון **בין השעות** 16:00 עד ,20:15 **סה"כ** 168 שעות )6 ש"ש( ו - 28 שעות פרקטיקום.

## **מספר מפגשים**: 28 **מספר שעות שבועיות**: 6

**אוכלוסיית יעד**: כלל עובדי ההוראה וקהל רחב שהינם אנשי חינוך העוסקים בהוראה / טיפול ולמורים המלמדים מתמטיקה )כיתות היסוד- תיכון(.

#### **מטרות הקורס**:

מטרת התכנית להוראה מתקנת במתמטיקה היא רכישת ידע תיאורטי ויישומי, בסוגיית לקויות הלמידה בכלל ובתחום המתמטיקה בפרט. הקורס יקנה ידע מקיף במנגנונים הקשורים לתפקוד המתמטי, בשילוב דרכי הוראה ותוכניות התערבות המותאמות ללקויי למידה. בנוסף, בקורס יילמדו אבחונים הבודקים יכולות קוגניטיביות וחשבוניות והתאמת דרכי הוראה בהתאם לממצאי האבחונים והפרופיל הקוגניטיבי של התלמיד.

#### **נושאים עיקריים:**

- ידע תיאורטי מעמיק בתחום תהליכים קוגניטיביים העומדים בבסיס הלמידה, תוך התמקדות בתחום המתמטיקה.
	- עקרונות קוגניטיביים הנדרשים לתפקוד בתחום המתמטיקה.
- ההשלכה שיש ללקויות השונות על התפתחותם של תהליכים קוגניטיביים שונים בתחום ספציפי זה
	- הכרה והבנת ממצאי האבחונים: הדידקטי, הפסיכולוגי והאבחון בחשבון .
		- התאמת דרכי הוראה מתקנת במתמטיקה בהתאם לפרופיל התלמיד
- הכרה מעמיקה, דרכי הוראה ייחודיות ואסטרטגיות של תכני הלימוד במתמטיקה- מרמת בית ספר יסודי ועד רמת בגרות.
- הקניית כלים מעשיים לקידום פיתוח חשיבה ותהליכי הבנה בקרב ילדים בעלי לקויות למידה שונות, ע"פ הנדרש מאופי תחום הדעת במתמטיקה.

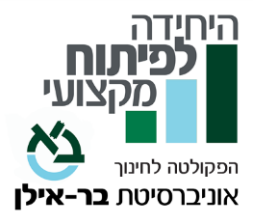

## **חובות הקורס:**

לפחות 80% נוכחות פעילה ועבודה מסכמת

# **מועדי הפתיחה והסיום מופיעים בעמוד הקורס באתר.**

**לצורך הגשת הקורס לגמול במשרד החינוך, יש לשמור את עמוד הקורס כ- PDF**( נכנסים לעמוד הקורס באתר היחידה, בתפריט או בקליק ימני בוחרים 'הדפס', ובהגדרת המדפסת יש לבחור את האפשרות: "שמירה כ-PDF )"**ולצרפו לסילבוס המוגש בפורטל.** 

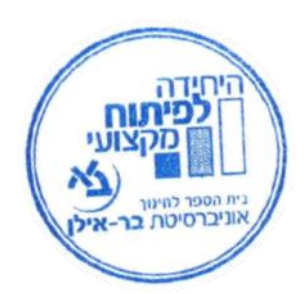